## **GKB Gioia Kids** Registrierung für die Gioia Sackgeld App

Die Registrierung für die Gioia Sackgeld App erfolgt in Ihrer Digitalen Filiale (GKB e-Banking). Dort können Sie den Benutzernamen und das Passwort definieren.

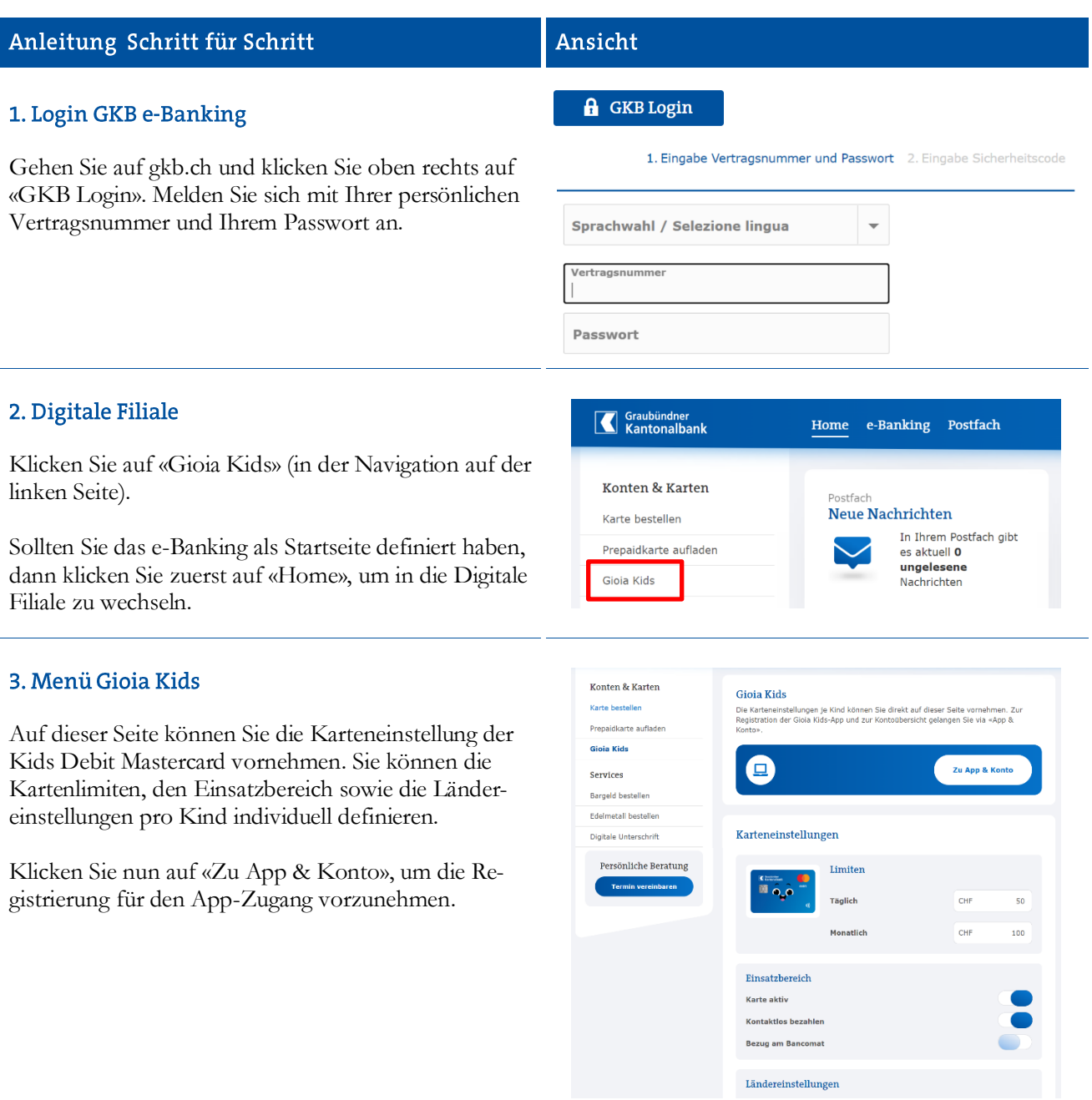

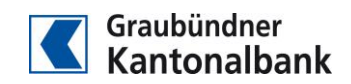

## Anleitung Schritt für Schritt

## 4. Registrierung

Wählen Sie im neu geladenen Browserfenster den Namen des entsprechenden Kindes aus und klicken Sie auf «Registrieren». Anschliessend können Sie den Benutzernamen und das Passwort definieren.

Beachten Sie dabei die Mindestanforderungen an das Passwort. Nach der Bestätigung des Passwortes können Sie die Registration abschliessen.

Der App-Zugang ist nun eingerichtet und Sie können den Benutzernamen und das Passwort Ihrem Kind mitteilen.

Ab sofort können Sie an gleicher Stelle den App-Zugang verwalten (Passwort neu setzen, Sperren/Entsperren des App-Zugangs, Löschen des App-Zugangs inkl. der App-Daten).

## 5. App herunterladen

Laden Sie im Apple Store oder bei Google Play die Gioia Sackgeld App herunter – entweder auf das Handy des Kindes oder auf Ihr Handy.

6. Login App

Mit dem definierten Benutzernamen und Passwort kann sich Ihr Kind nun in seine Gioia Sackgeld App einloggen.

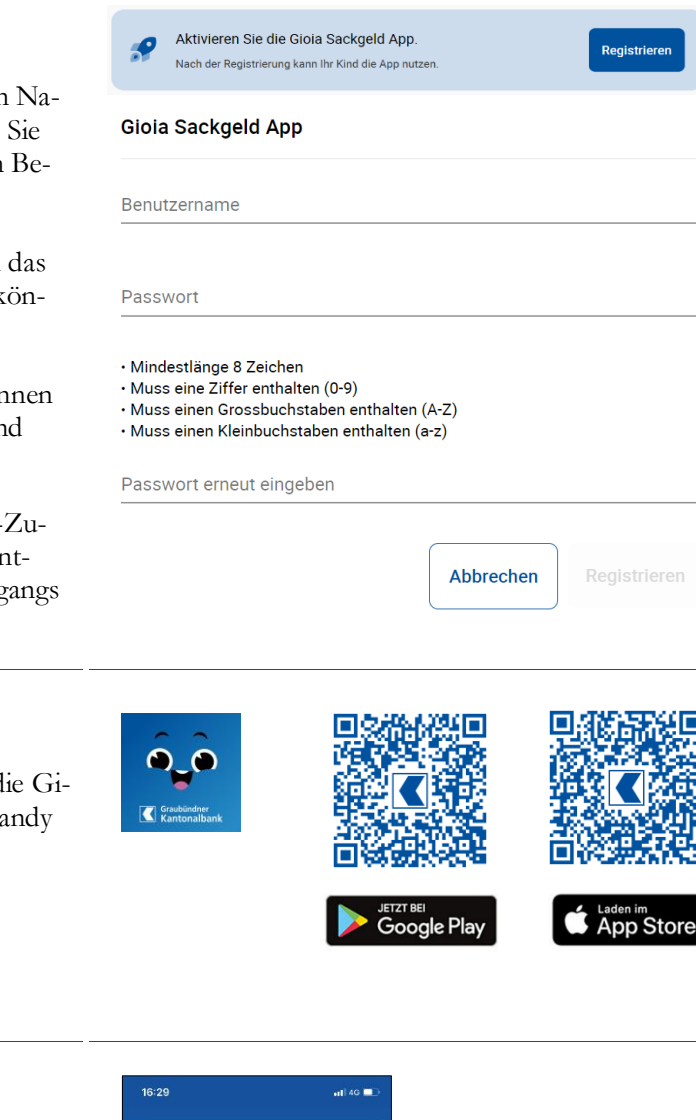

Ansicht

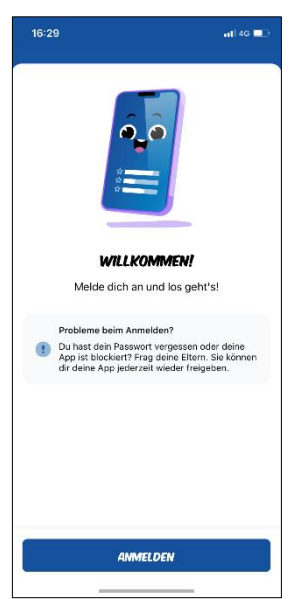

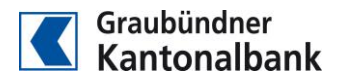